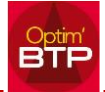

## **1. Archivez le chantier**

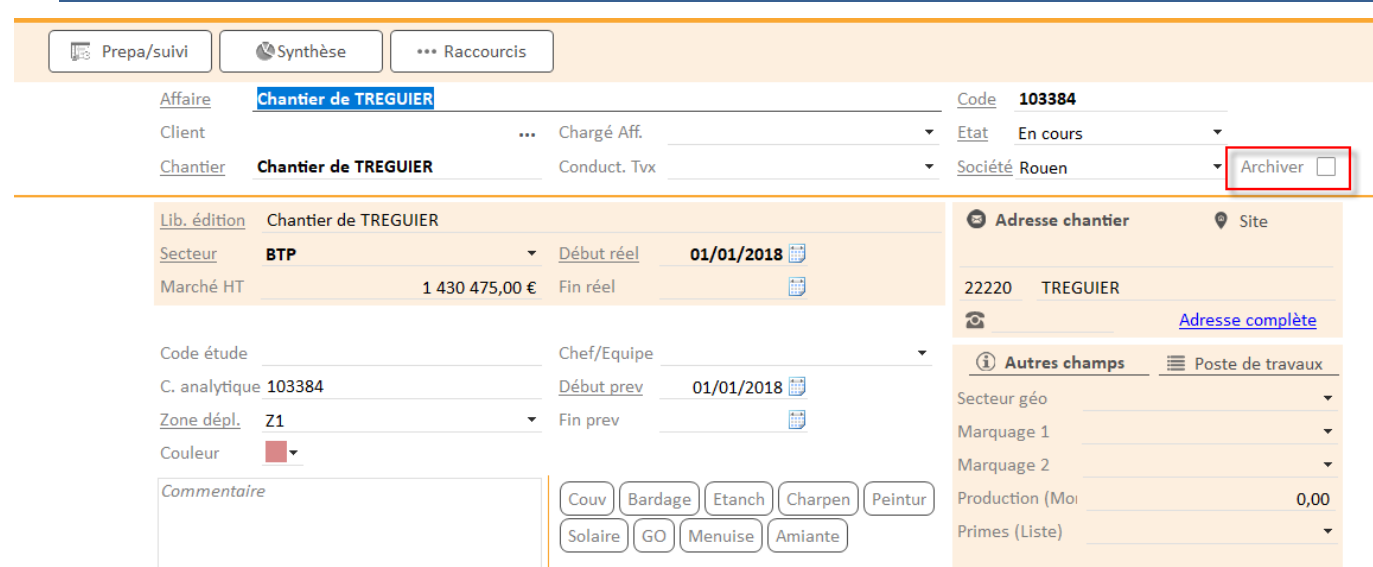

## **2. Gérez des marquages personnalisés sur la fiche Affaire pour permettre un filtre sur les éditions**

Pour gérer les marquages : avec le menu superviseur ⇒ Option / Paramètres / Listes / Marquage chantier

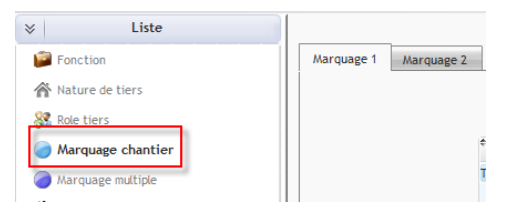

Ex: Renommer le marquage 2 en 'Suivi', créer un élément dans la liste : Hors suivi

Marquez vos chantiers à ne pas suivre en "Hors suivi", dans les éditions sélectionnez : Regroupement 2 <> Hors suivi *(pour plus de détails cf FAQ Q000253)*